## CADASTRO DE COMPENSAÇÃO DO RECESSO DE FINAL DE 2023 NO SISTEMA SISGP/IFES

O servidor Técnico Administrativo em Educação que estiver participando do Programa de Gestão -Teletrabalho, e solicitar o Recesso de Final de Ano 2023, terá três (03) possibilidades de compensação e deverá informar no SISGP da seguinte maneira:

## OPÇÃO 1

Realizar a compensação por meio de horas trabalhadas além da jornada de trabalho diária no Sistema SIGRH e por tarefas no sistema SISGP/IFES, associadas ao lançamento de ocorrência apropriada no SIGRH, de acordo com a carga horária de teletrabalho e trabalho presencial, conforme orientações abaixo:

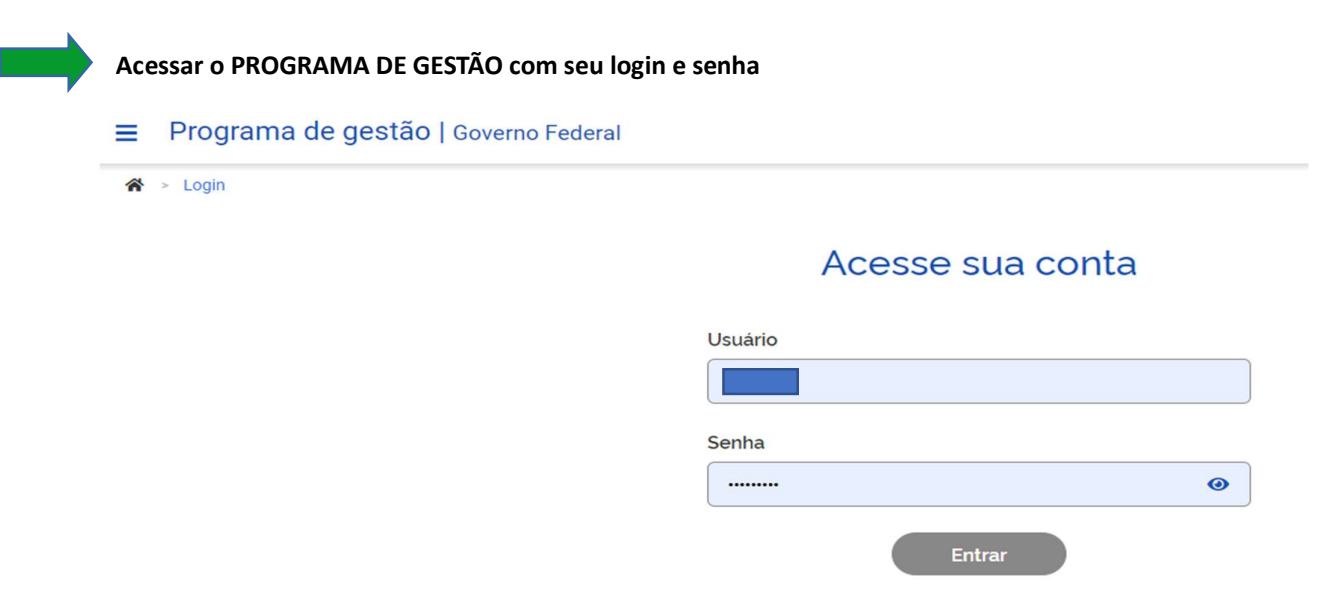

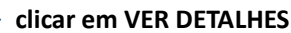

## **Bem vindo**

Esse é o Sistema do Programa de Gestão

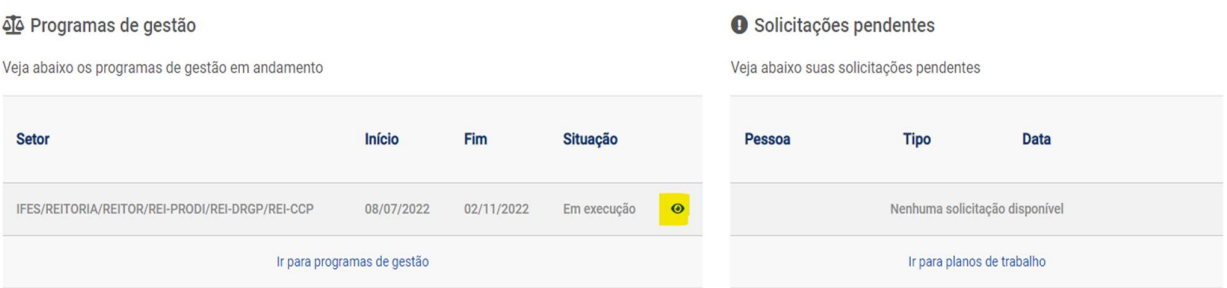

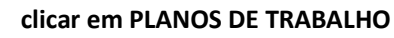

Programa de gestão | IFES/REITORIA/REITOR/REI-PRODI/REI-DRGP/REI-CCP | Em execução

Veja os detalhes do programa de gestão, proponha planos de trabalho e avalie os resultados obtidos com a execução

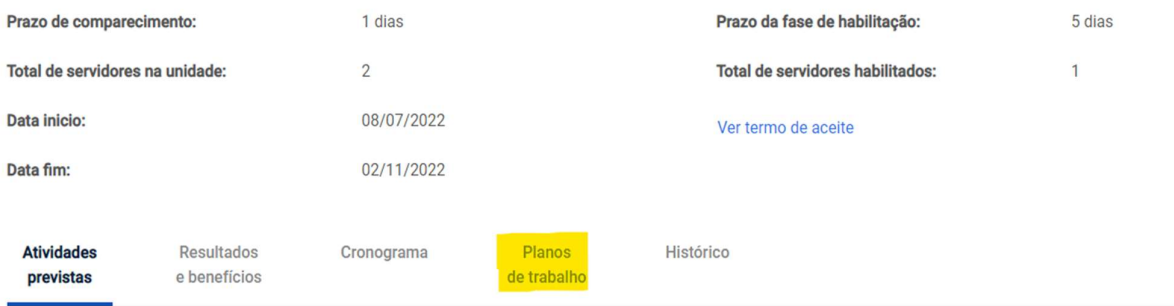

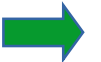

## Clicar em CADASTRAR PLANO DE TRABALHO

Programa de gestão | IFES/REITORIA/REITOR/REI-PRODI/REI-DRGP/REI-CCP | Em execução

Veja os detalhes do programa de gestão, proponha planos de trabalho e avalie os resultados obtidos com a execução

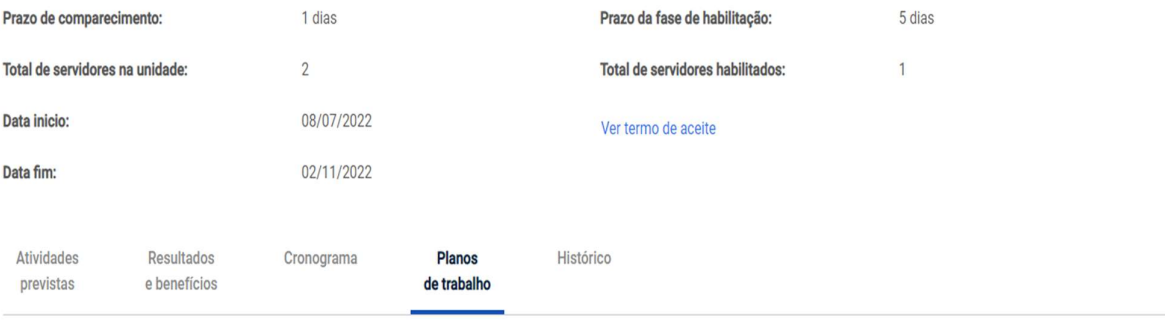

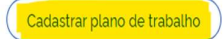

# Plano de trabalho | IFES/REITORIA/REITOR/REI-PRODI/REI-DRGP/REI-CO

Preencha os campos abaixo para cadastrar um novo plano de trabalho

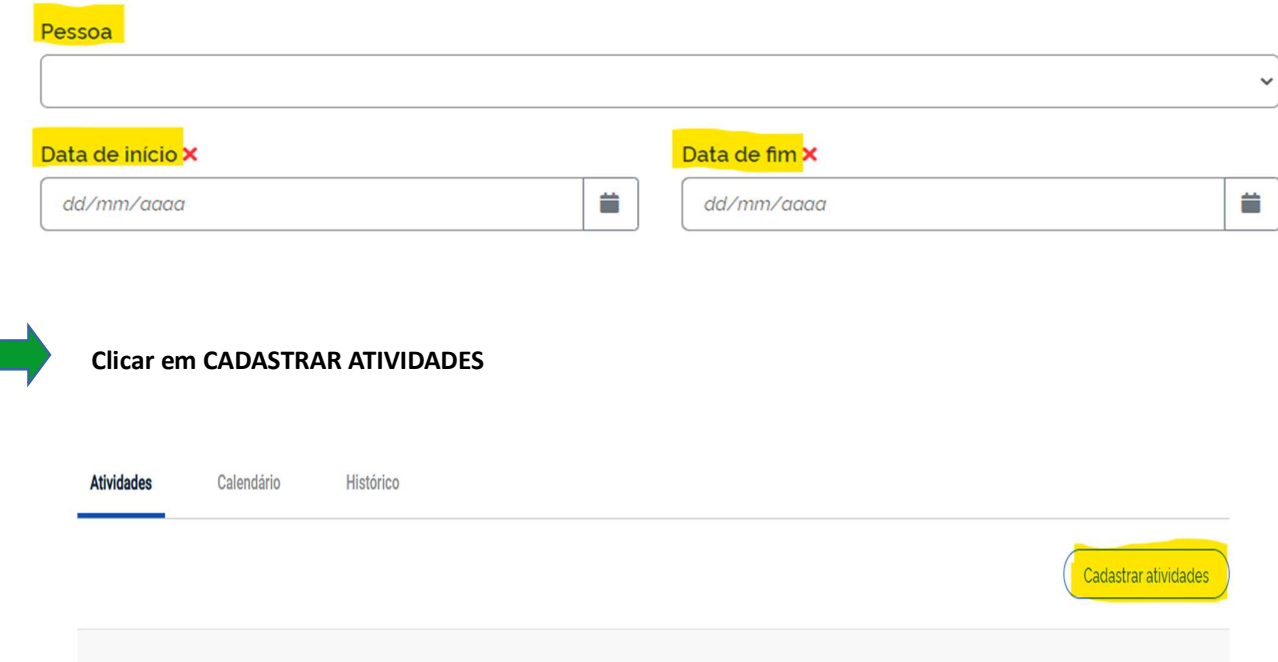

Local de execução

Tempo por item

**Tempo total** 

Incluir as atividades no total da sua carga horária diária

Quantidade

**Atividade** 

J.

Descrição

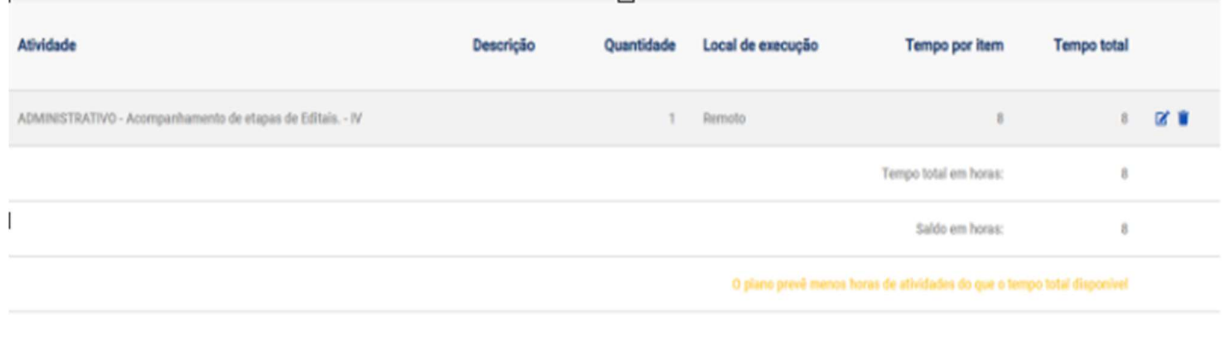

 Incluir as atividades das 2 (duas) horas excedentes permitidas e no item DESCRIÇÃO e informar a compensação do recesso citando a PORTARIA SRT/MGI Nº 5.503, DE 20 DE SETEMBRO DE 2023

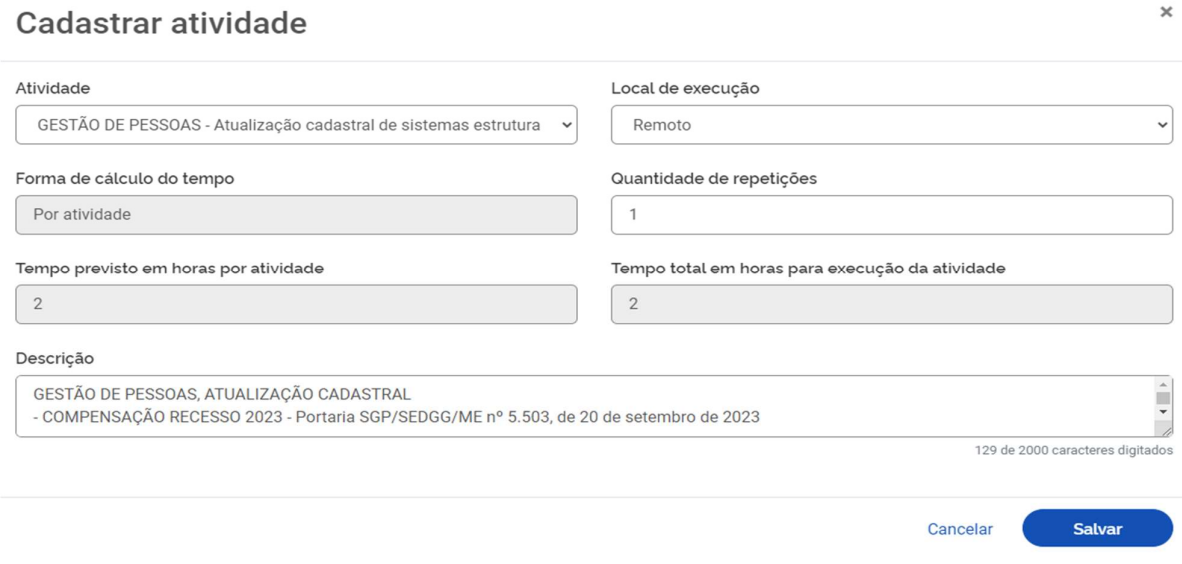

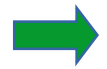

#### Envia para aceite:

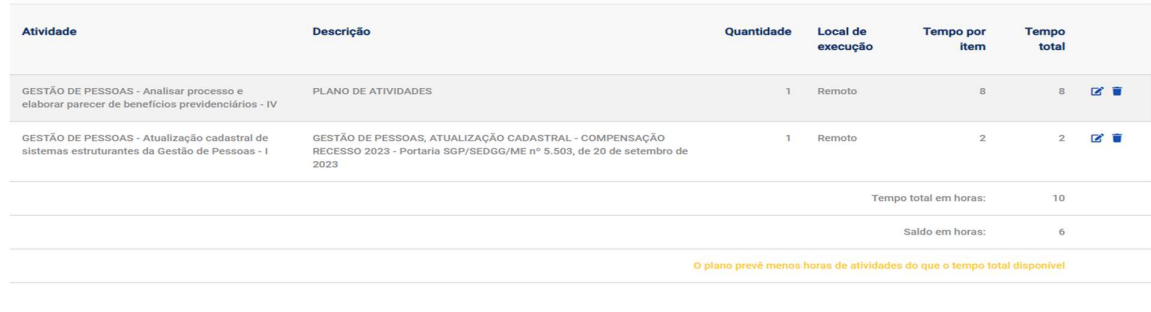

Voltar para a lista de planos de trabalho Voltar para o programa de gestão **Enviar para aceite** 

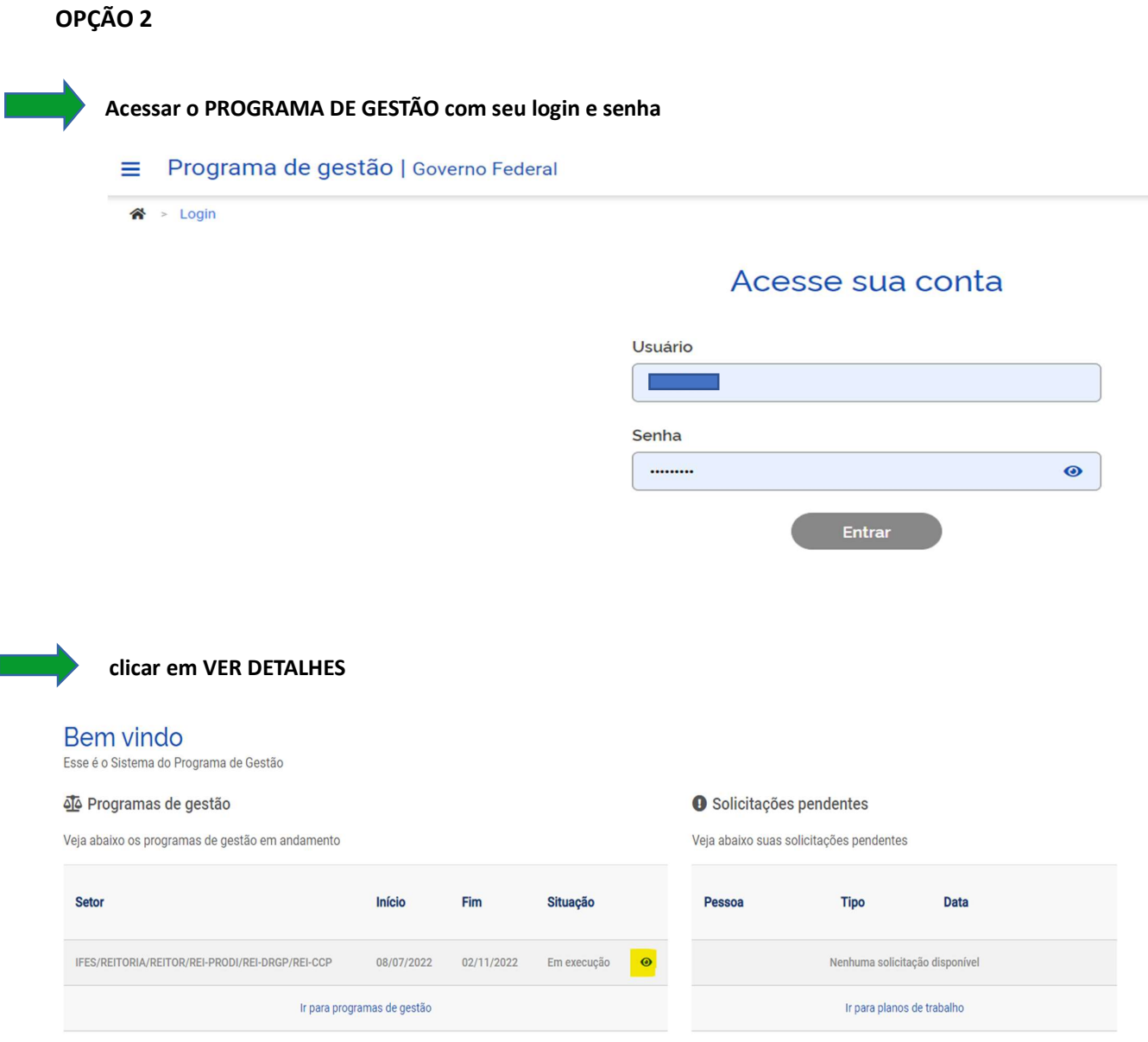

# clicar em PLANOS DE TRABALHO

# Programa de gestão | IFES/REITORIA/REITOR/REI-PRODI/REI-DRGP/REI-CCP | Em execução<br>Veja os detalhes do programa de gestão, proponha planos de trabalho e avalie os resultados obtidos com a execução

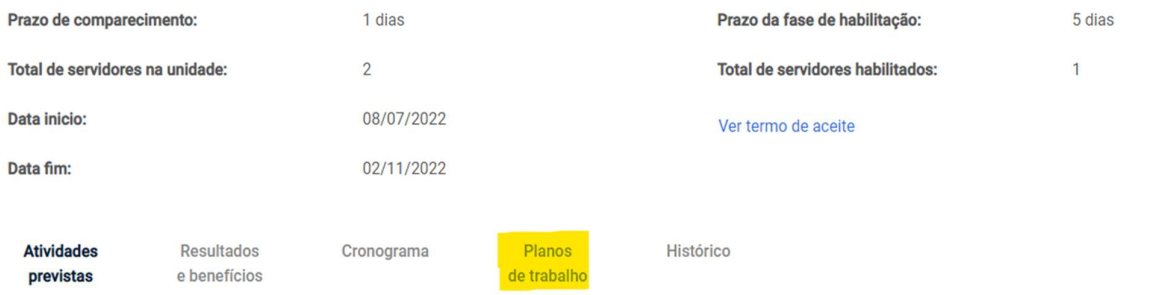

#### Clicar em CADASTRAR PLANO DE TRABALHO

# Programa de gestão | IFES/REITORIA/REITOR/REI-PRODI/REI-DRGP/REI-CCP | Em execução<br>Veja os detalhes do programa de gestão, proponha planos de trabalho e avalie os resultados obtidos com a execução

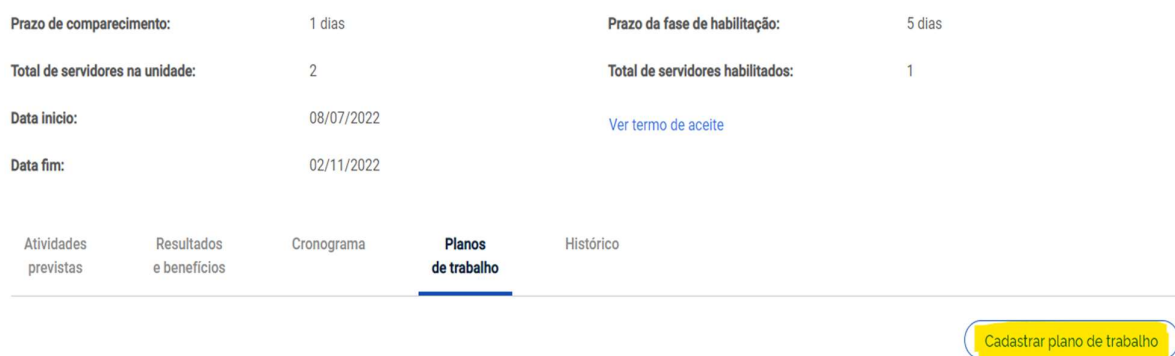

# Clicar em CADASTRAR ATIVIDADES

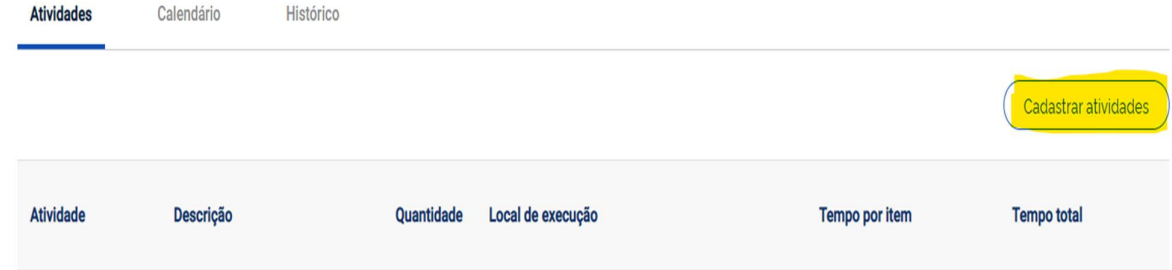

## Incluir as atividades no total da sua carga horária diária

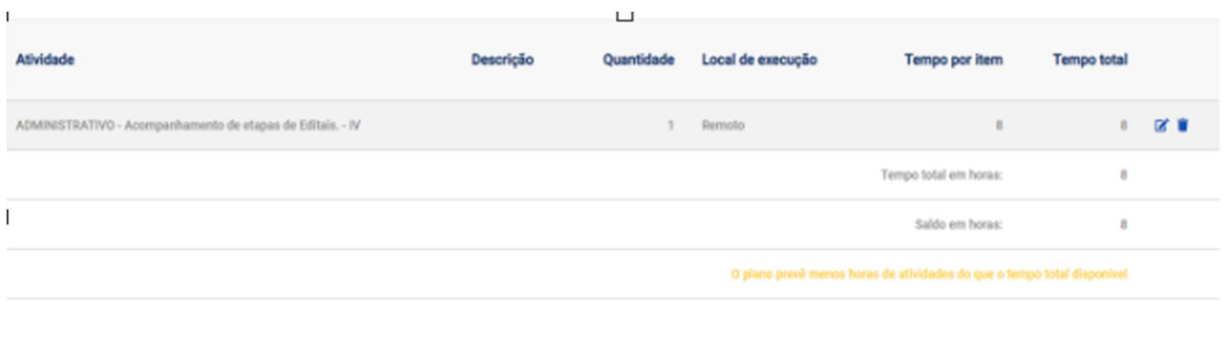

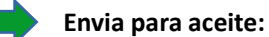

Clicar em INICIAR EXECUÇÃO

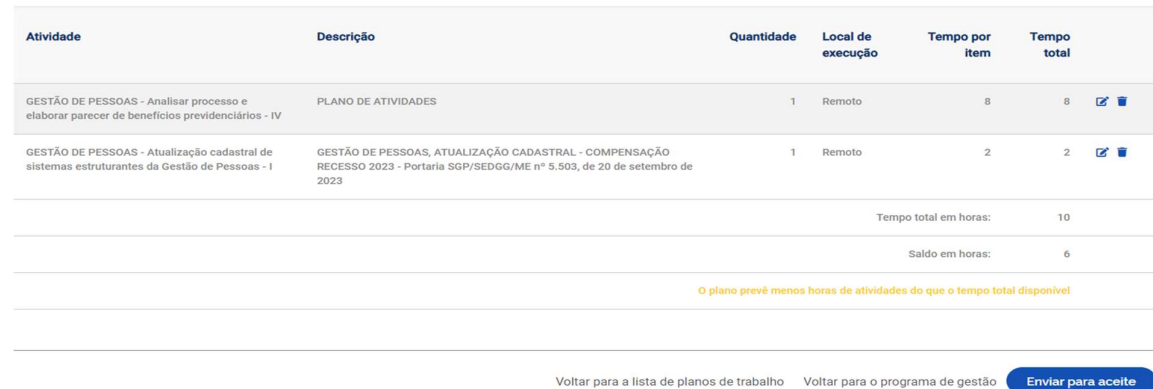

## Após a chefia imediata aceitar a proposta do plano de trabalho, clicar em VER DETALHES

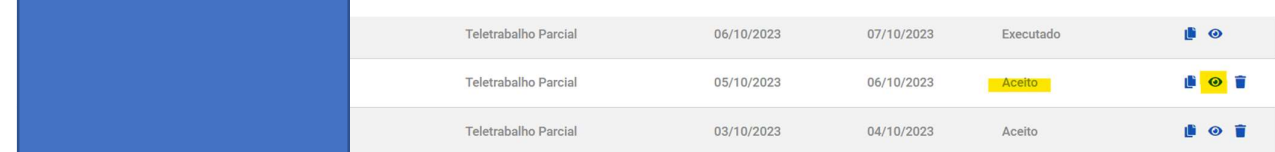

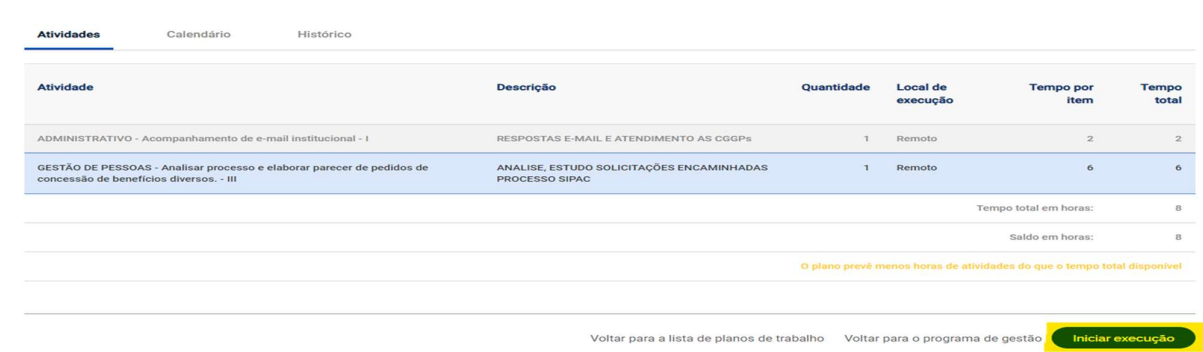

Clicar em SOLICITAÇÕES

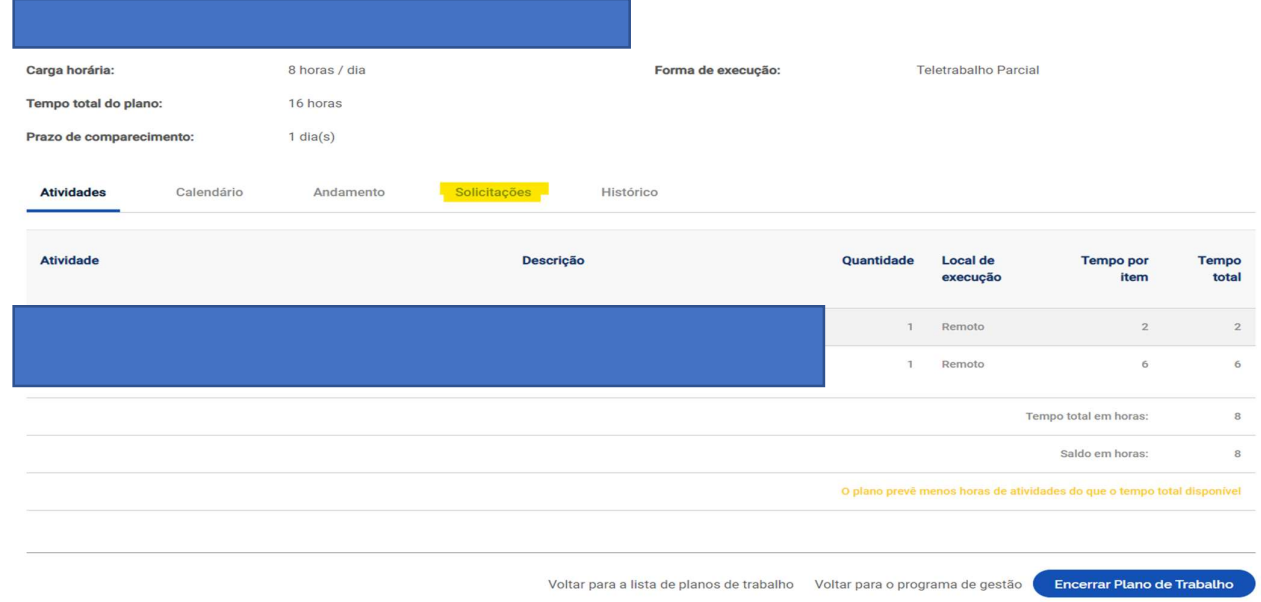

# Clicar em CADASTRAR ATIVIDADES e incluir as atividades da compensação

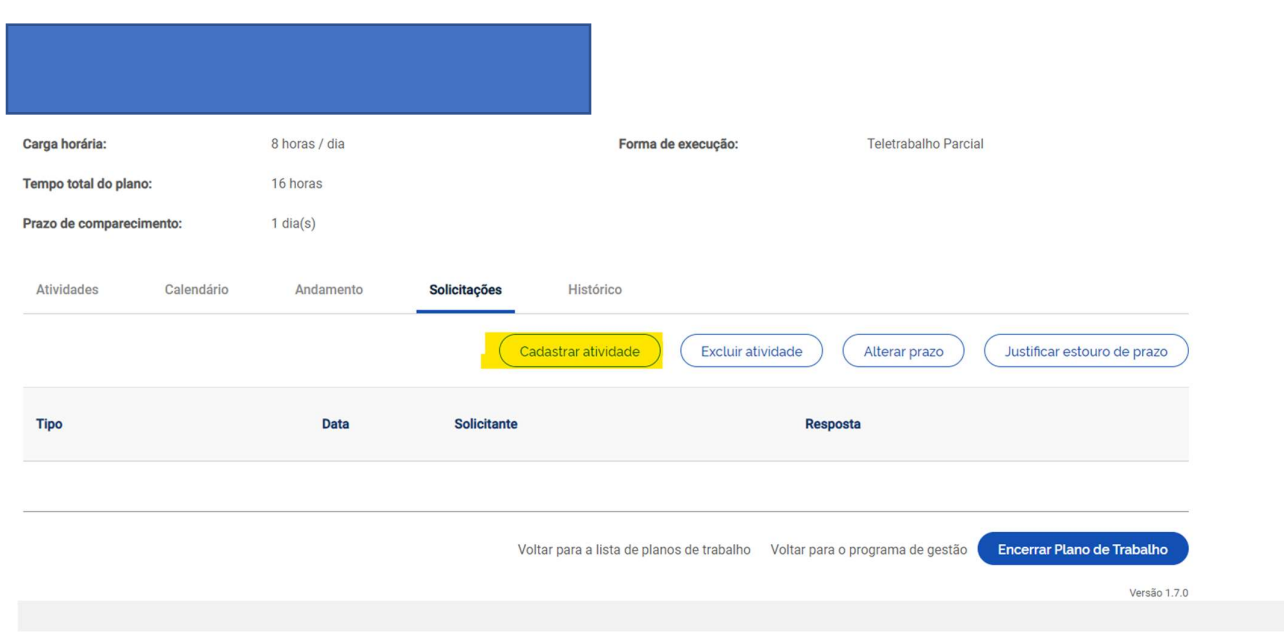

## OPÇÃO 3

Realizar a compensação integralmente por tarefas no sistema PDG, independente da modalidade integral ou parcial de teletrabalho, e lançar a ocorrência apropriada no SIGRH.

Servidor deverá acessar o Programa de Gestão da mesma maneira exemplificada acima.

 Incluir de um plano extra de trabalho com atividades lançadas que contemplem a carga horária integral ou parcial do servidor destinada à compensação do Recesso, com início numa data determinada que não coincida com o início de outro plano de trabalho e data fim em 31/05/2024 (limite para a compensação do recesso).

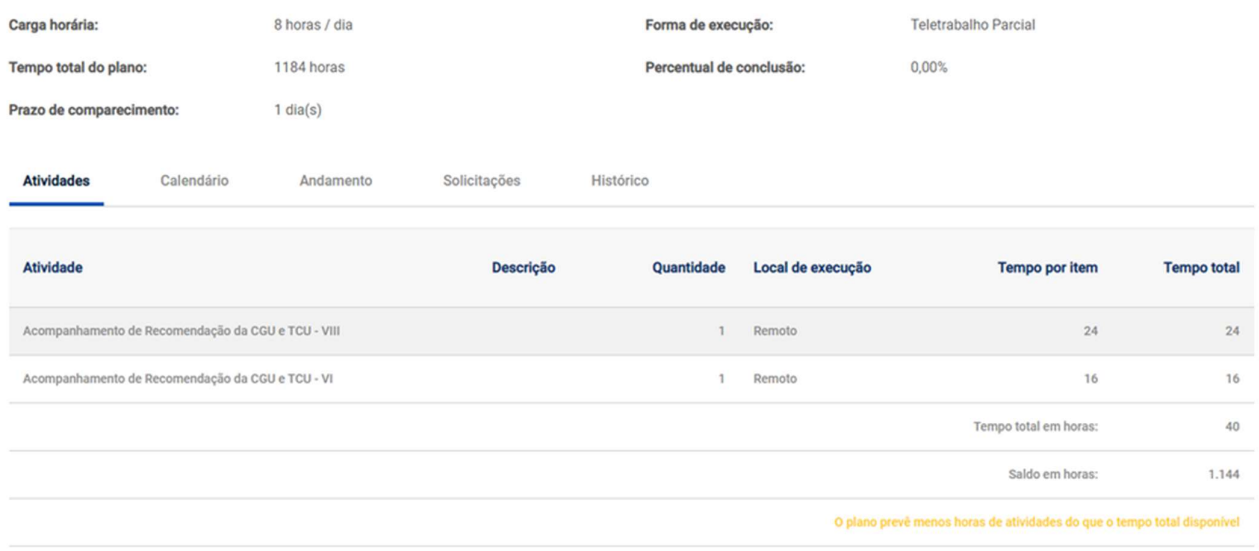

 Nesse plano, o servidor poderá gerenciar seu tempo e compensar as horas do recesso com as entregas das tarefas. No dia da execução da atividade do plano extra deve ser lançada a ocorrência apropriada no SIGRH para gerar o excedente de compensação.

OBS: Esse plano só deverá ser encerrado quando finalizar todas as tarefas planejadas.

Coordenadoria de Cadastro de Pessoas Novembro/2023